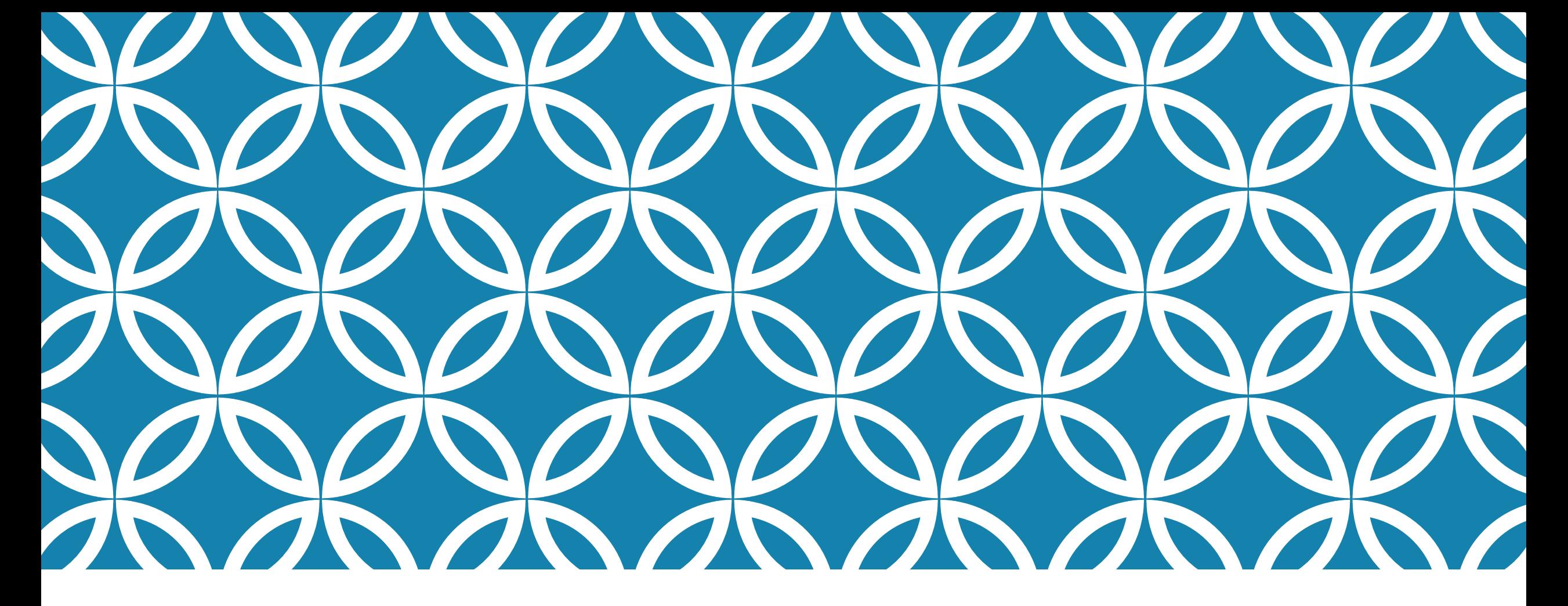

**What do you need**

PowerPoint/Google Slide

Screen recorder

# **FOLLOW THESE SIMPLE STEPS**

Create your presentation with PowerPoint or Google slide

Open your slide in presentation mode

Start free screen recorder (make sure you switch on camera and mic)

If you want to trim the video, trim it

Save the video

Share the video

So many screen recorders are available

You can install any one you like

Go to play store

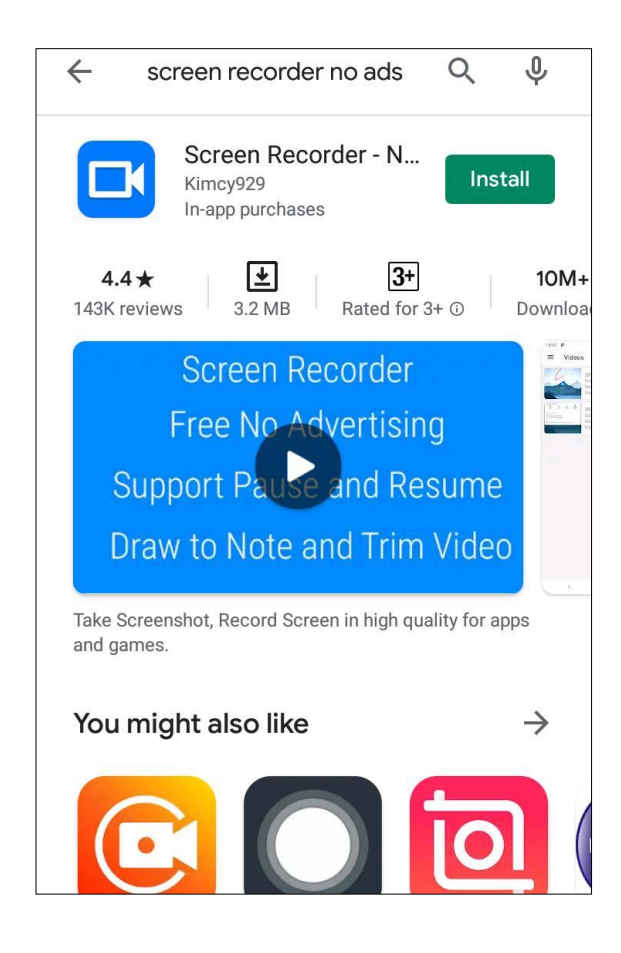

Screen recorder no ads

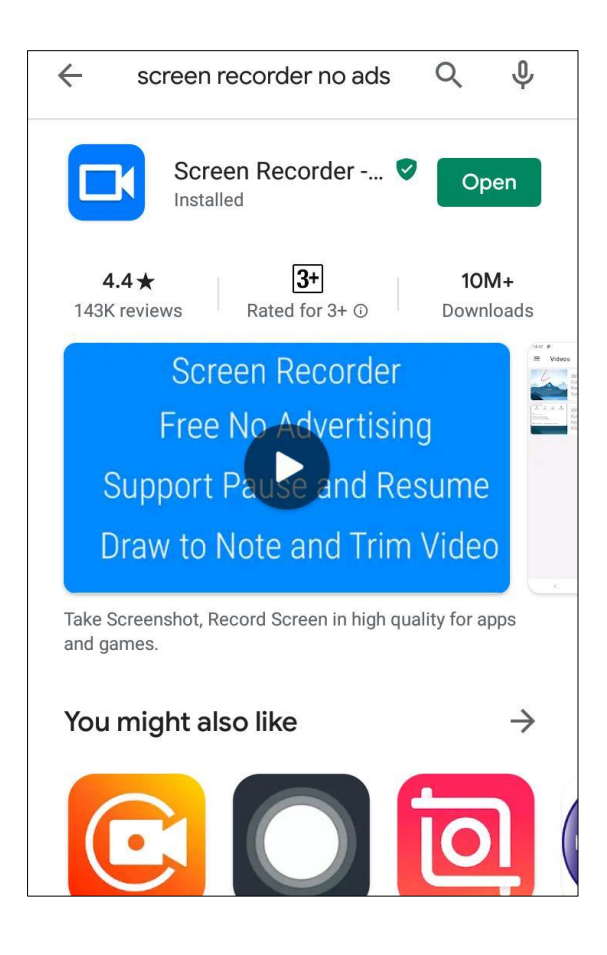

After opening the app

This Camera icon will appear

Click this icon

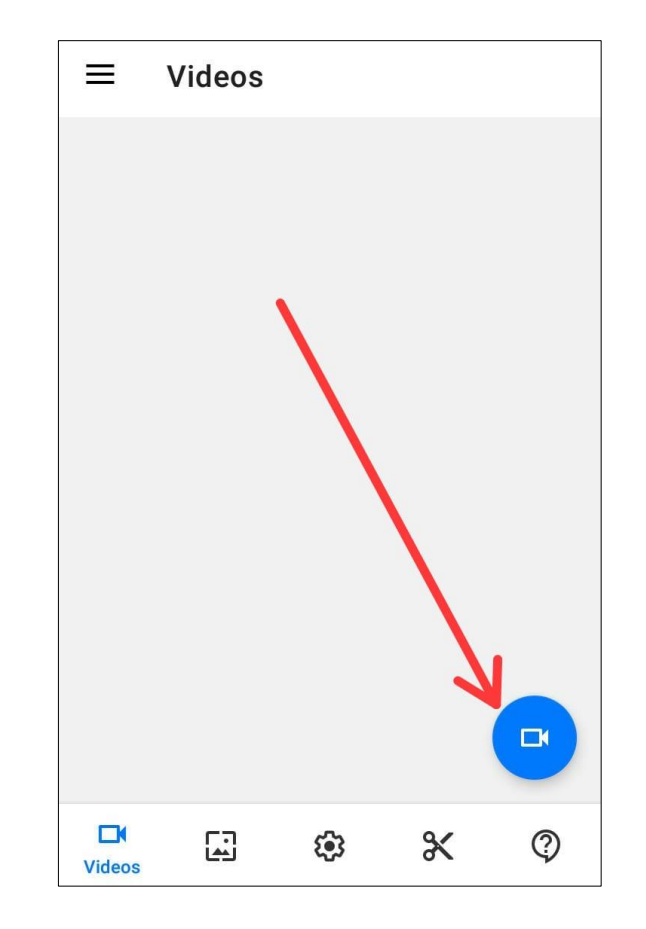

App will ask permission for the relevant access

Allow the access

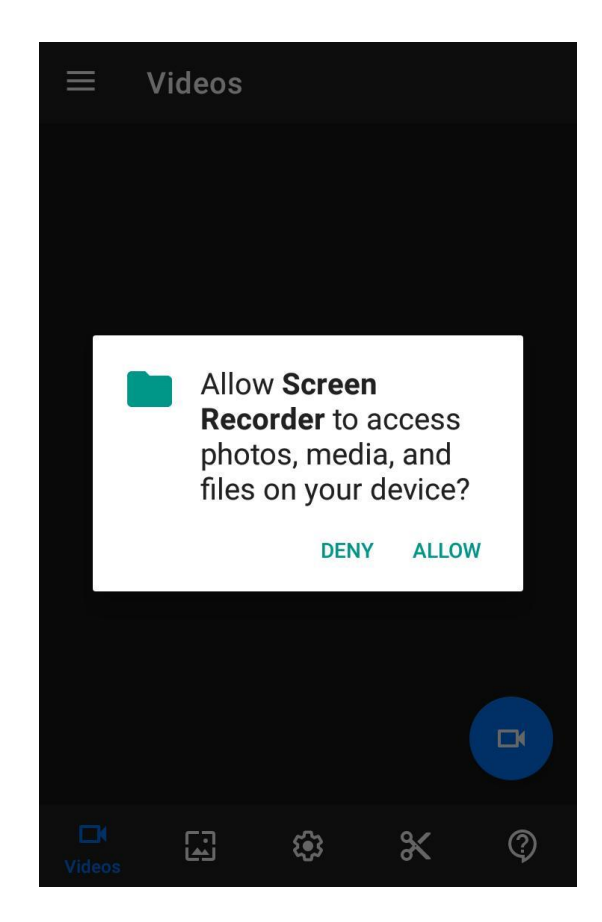

Now go to the menu

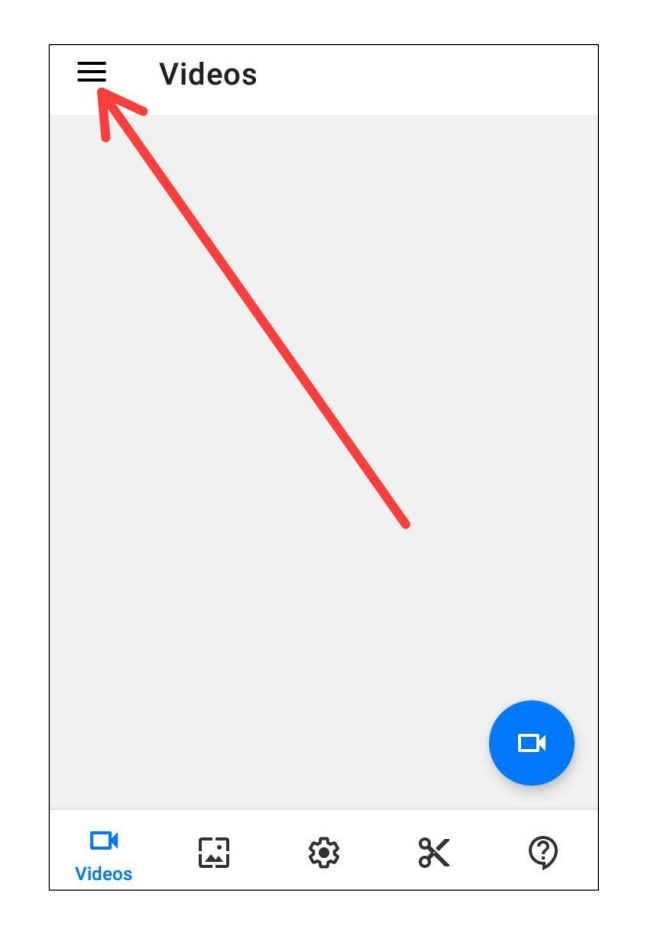

Click Settings and scroll up

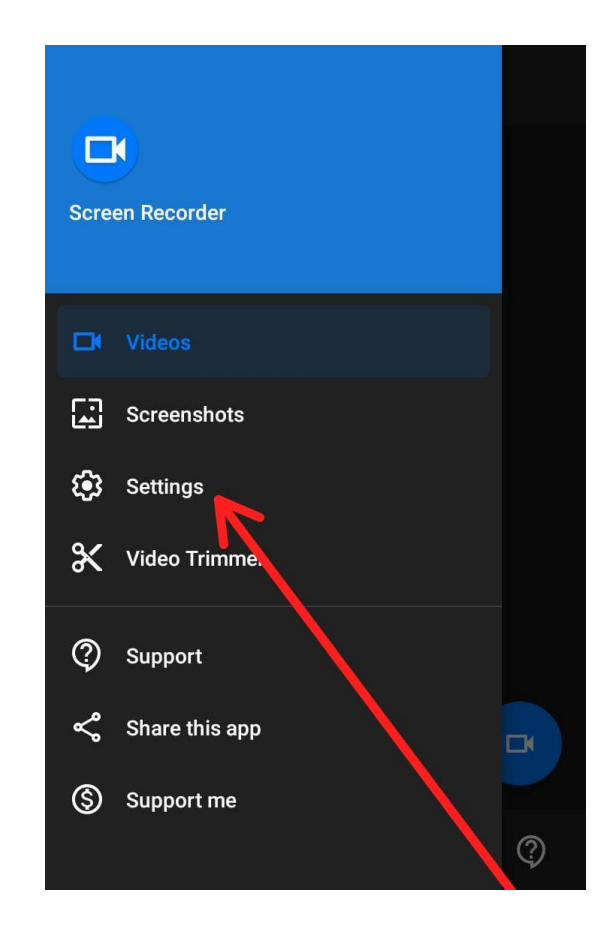

In the settings you will find different resolutions

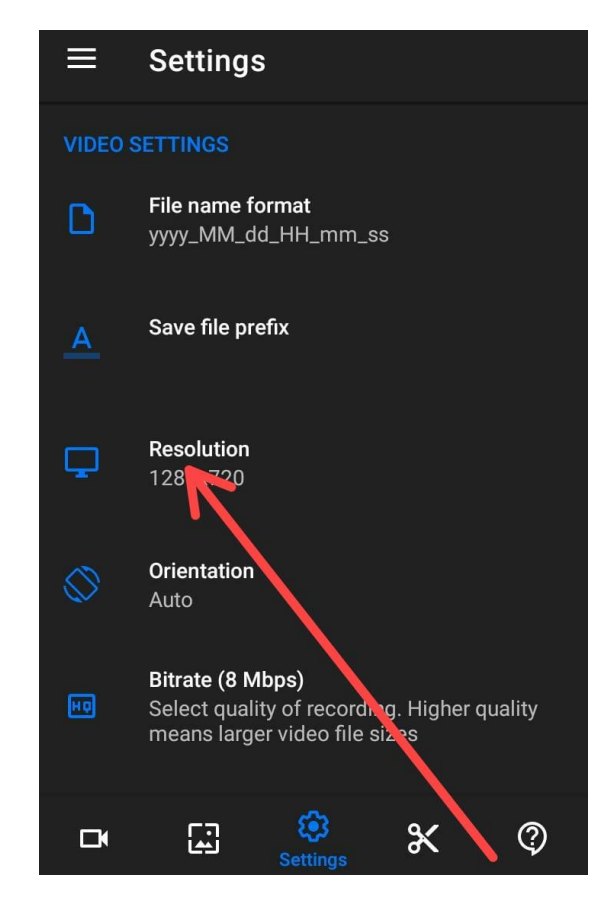

Set the resolution to 16:9 ratio

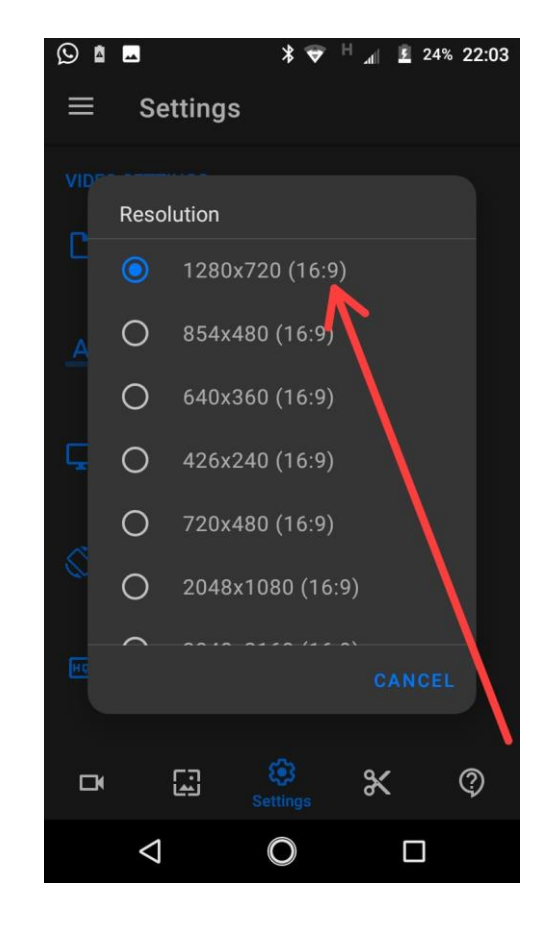

Next to Resolution you will find orientation

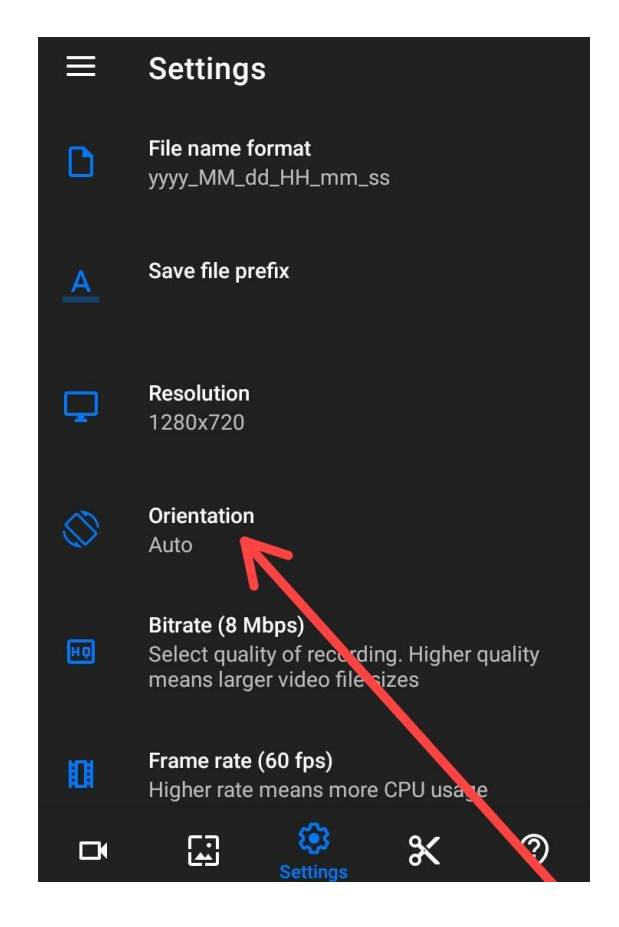

Set the orientation to Landscape

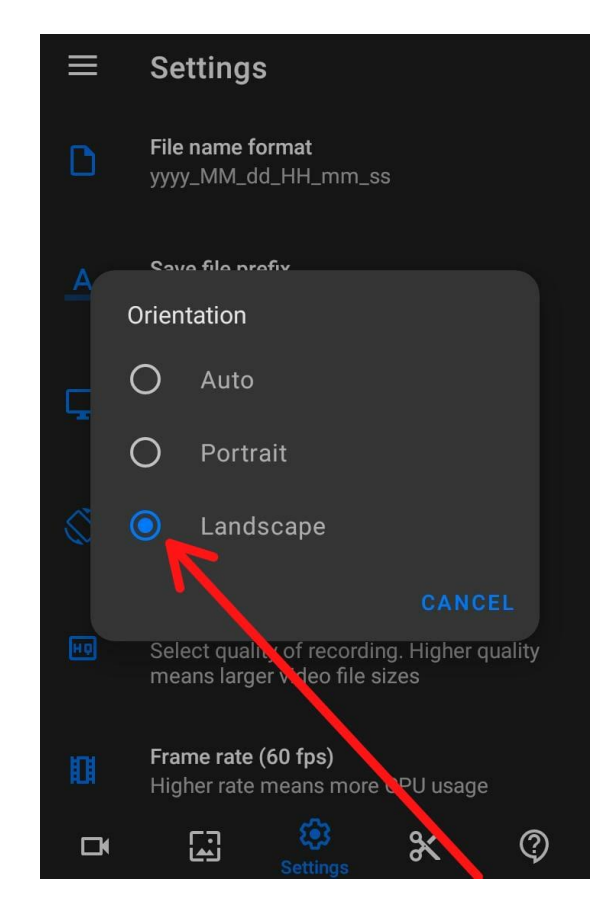

After setting orientation ,scroll up and find 'Record Audio'

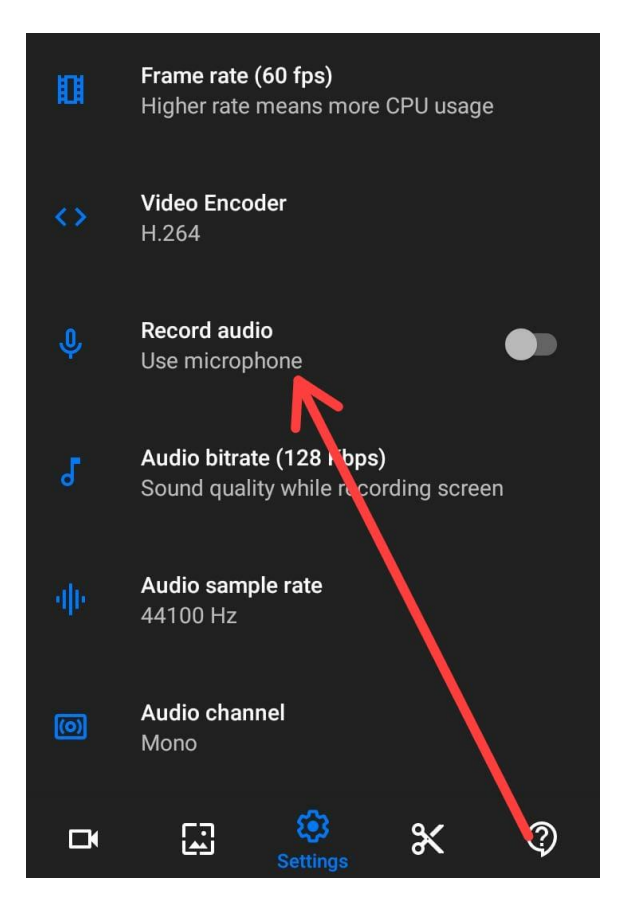

Allow the app to record audio

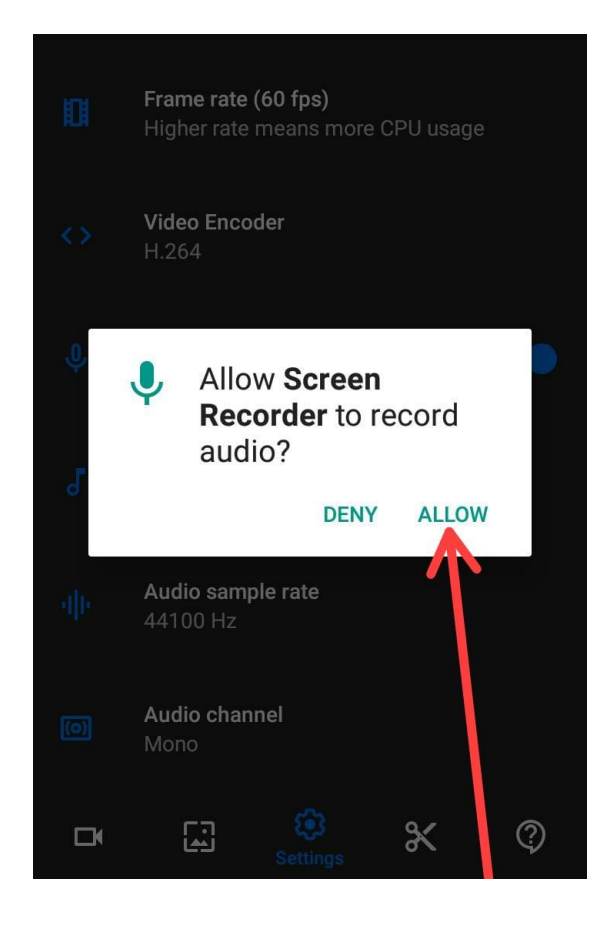

You are still in the settings

Scroll up and find 'Show Camera'

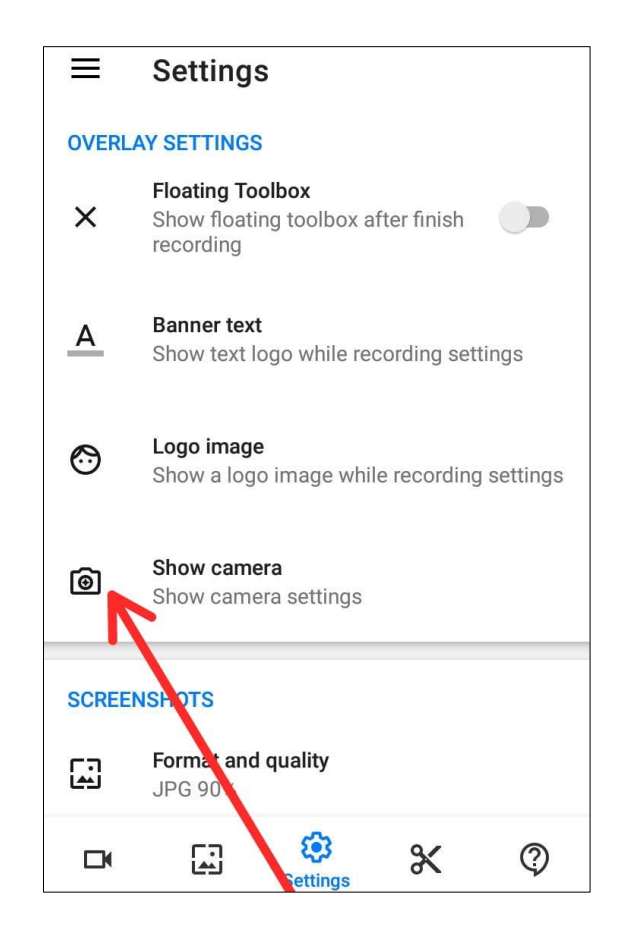

Turn on the Show Camera Option

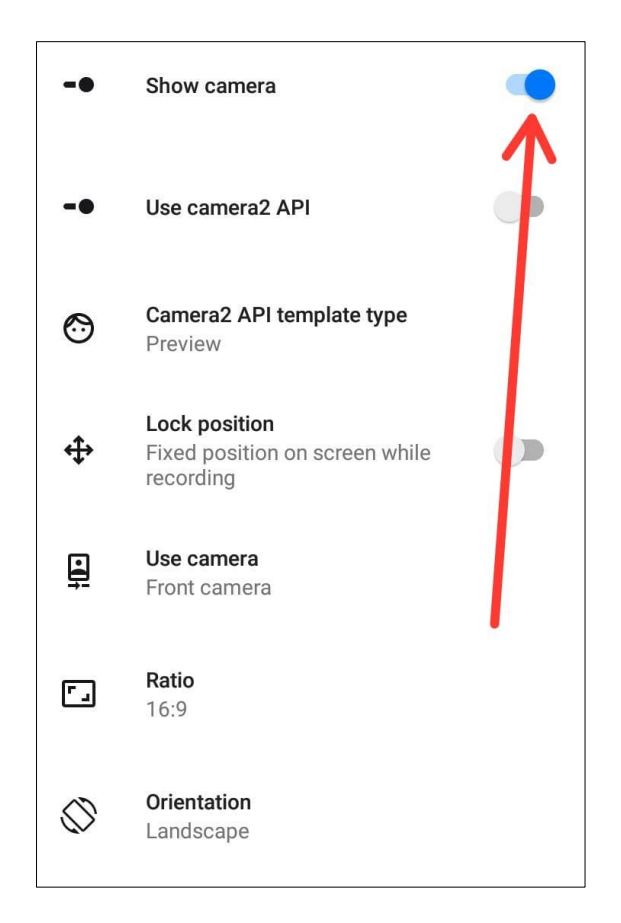

Now find the 'Use Camera' option

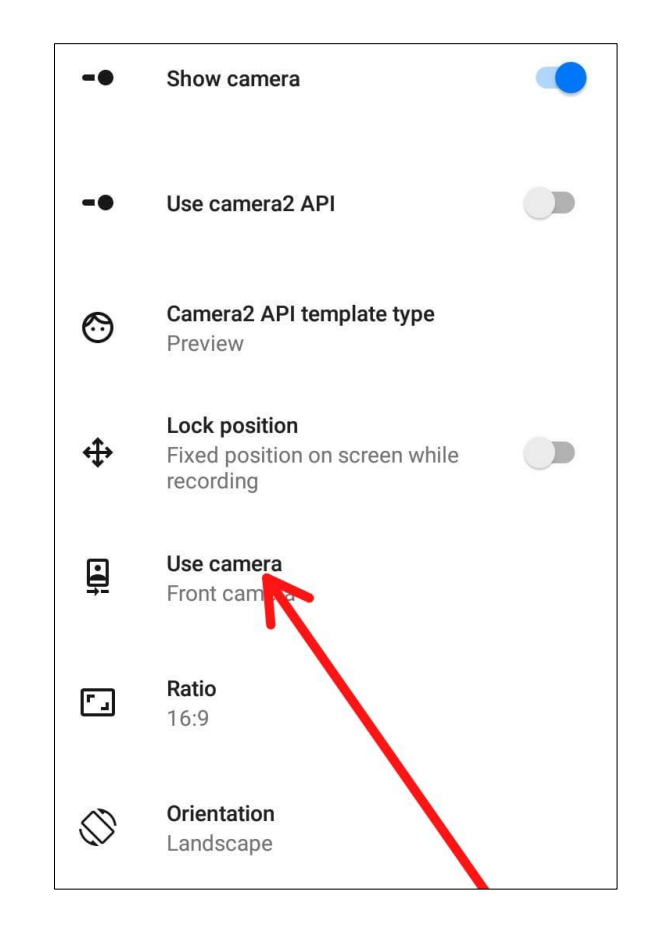

Set the option to Front Camera

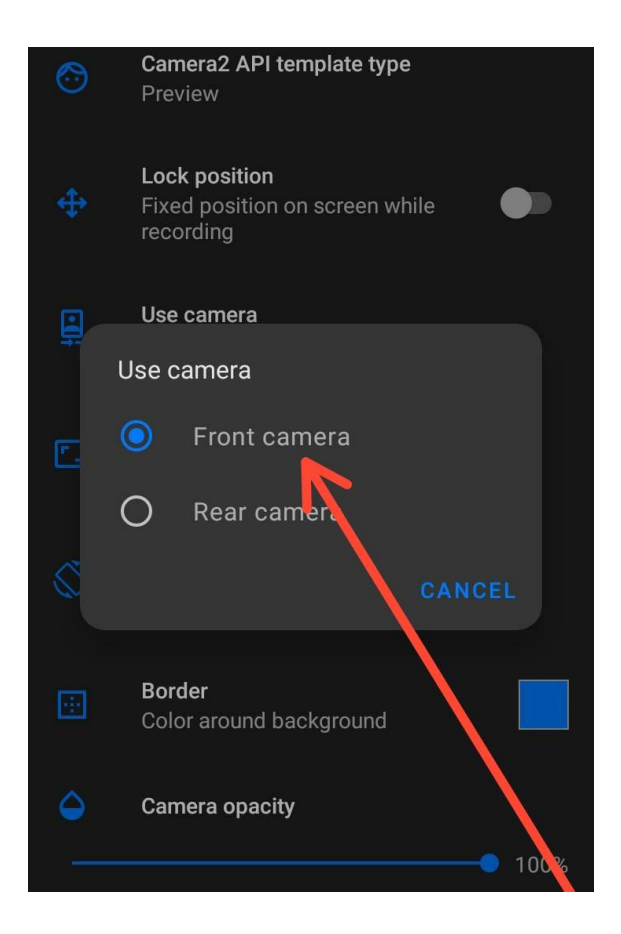

Now all the essential settings are done

App is ready to record your video with presentation

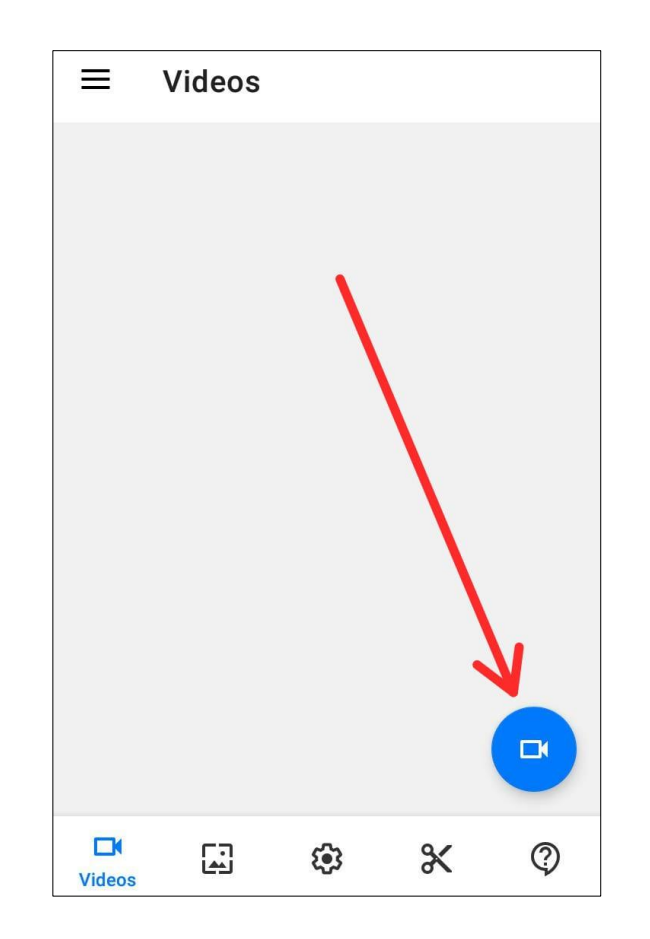

Give the permission to drawing over the other apps

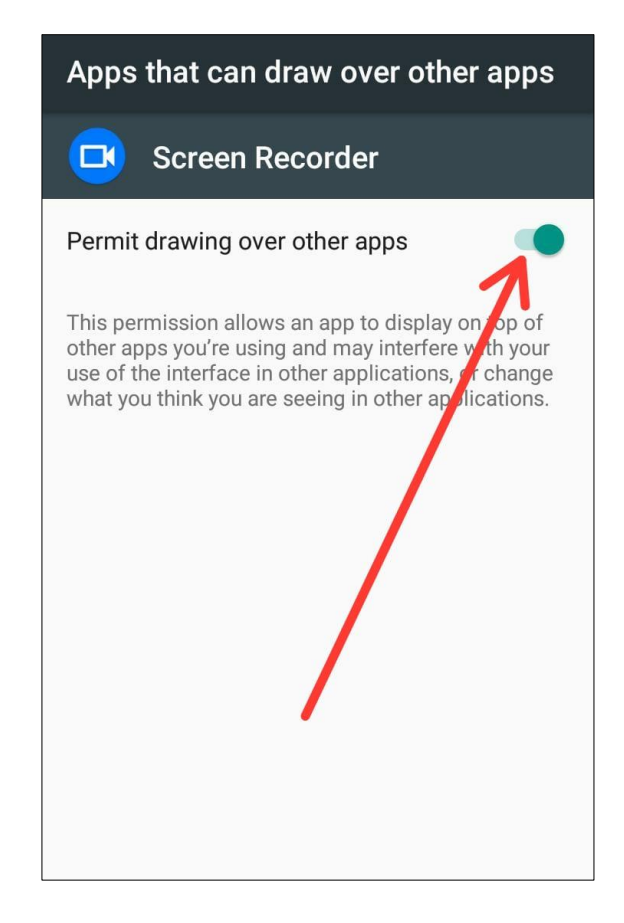

This floating bar will appear

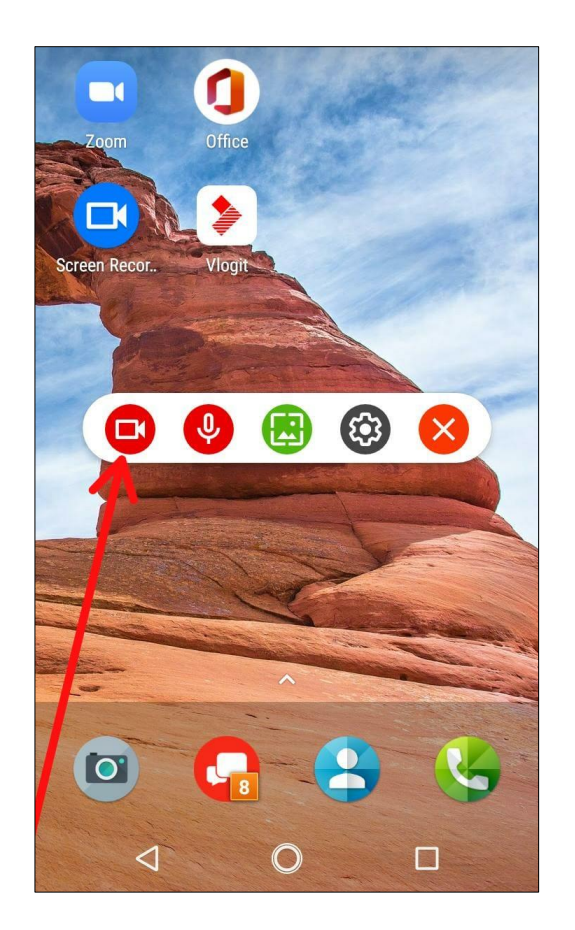

Now open your presentation

Turn the orientation of your mobile into landscape

And click the camera icon to record your video with presentation

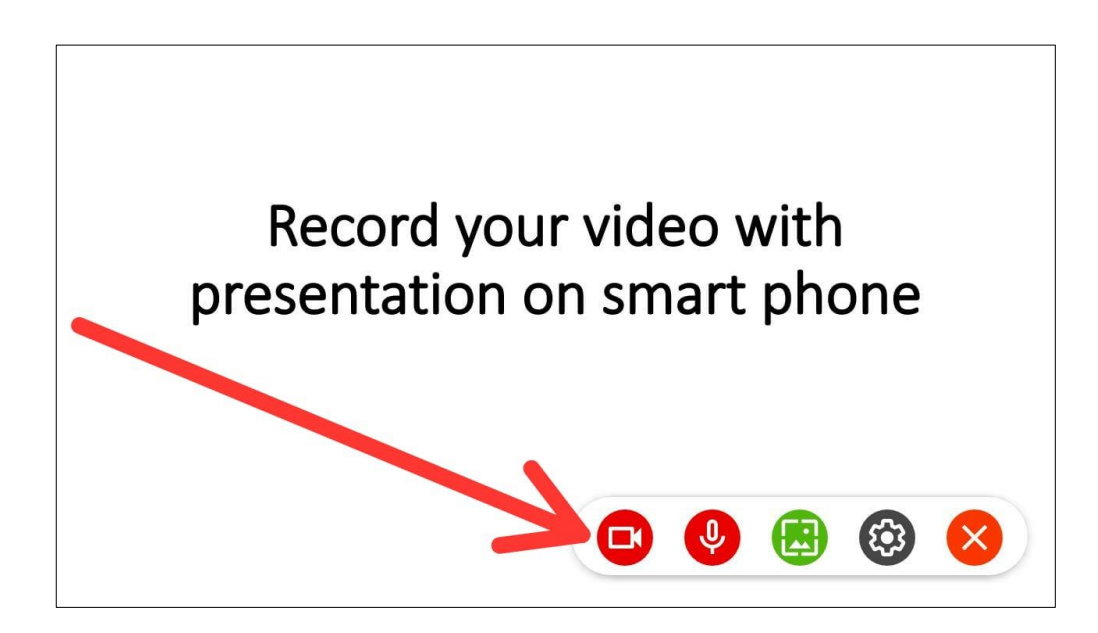

Click the start now

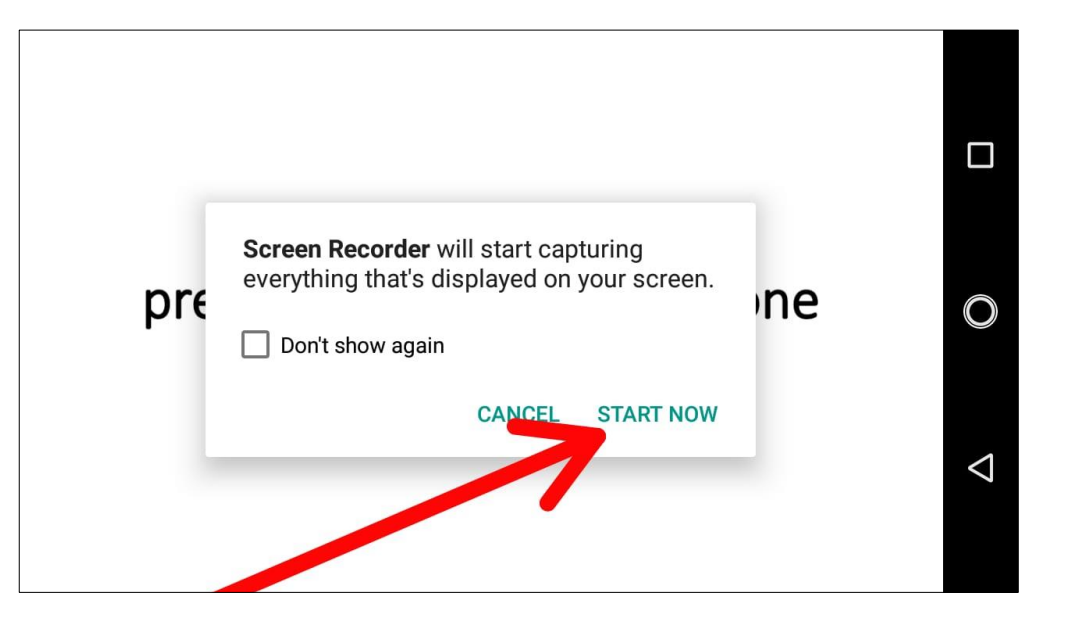

Your video will appear on the presentation

You can move it and change the size of this window

Record your video with presentation on smart phone

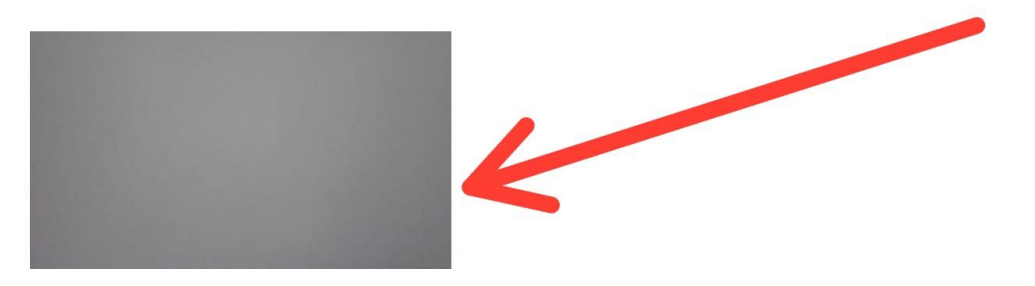

After completing the presentation ,open the app and stop the video

Video will be automatically saved

App will give you different options

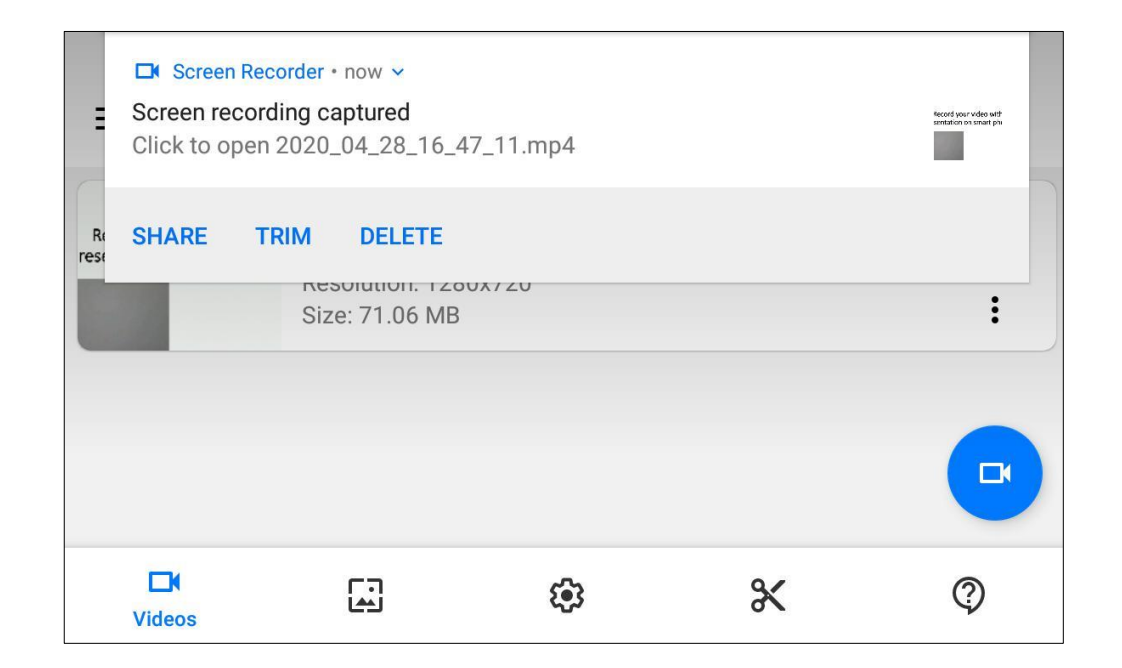

If you want to trim it ,this window will be opened

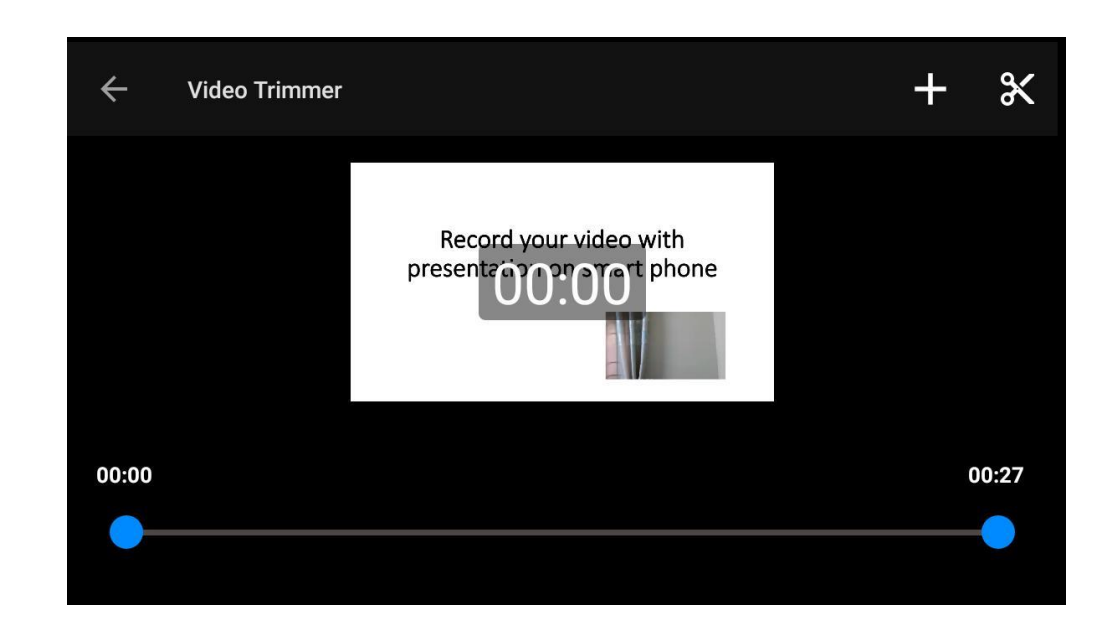

Choose you opening and closing points and save the video.

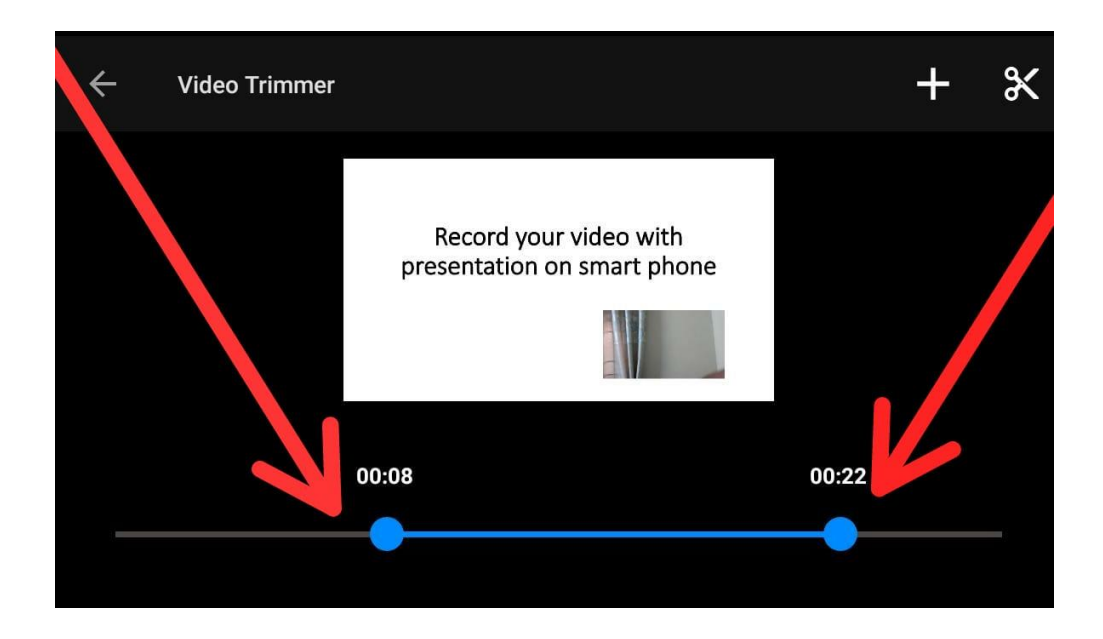

# **FOLLOW THESE SIMPLE STEPS**

Create your presentation with PowerPoint or Google slide

Open your slide in presentation mode

Start free screen recorder (make sure you switch on camera and mic)

If you want to trim the video, trim it

Save the video

Share the video